上鶴間高等学校PTA会長 本 間 み ど り

上 鶴 間 高 等 学 校 校 長 柴田 功

#### 令和6年度PTA定期総会の書面開催について

新緑の候、会員の皆さまにはますますご清栄のこととお喜び申し上げます。

令和6年度PTA定期総会については、実行委員会においてご承認いただき、書面開催とする運びとなり ました。つきましては、下のQRコードまたはURLより令和6年度PTA定期総会資料をご確認いただき、 下記の「議決権行使書」または「委任状」に記入し、切り離して5月7日までにお子さまを通じて担任の先 生にご提出をお願いいたします。両方に記入がある場合には、議決権行使書を優先いたします。また、ご意 見がありましたら「ご意見欄」にご記入をお願いいたします。なお、5月11日(土)11時から議長立会 いの下、表決の確認をします。当日は、Zoom により総会の模様を配信させていただきます。

【総会資料について】

\*右のQRコードを読み込み、総会資料をご確認ください。

\*URL https://www.pen-kanagawa.ed.jp/kamitsuruma-h/ptasoukai.html 【Zoom による参加について】

\*Zoom による参加方法については裏面をご覧ください。

## □ のいずれかに✔をお願いします。

※委任状にて議長に委任される方は、議事についての賛成、反対の〇はしないでください。

-----キ リ ト リ --

□ 議決権行使書 次の通り議決権を行使します。(賛成、反対のどちらかに〇)

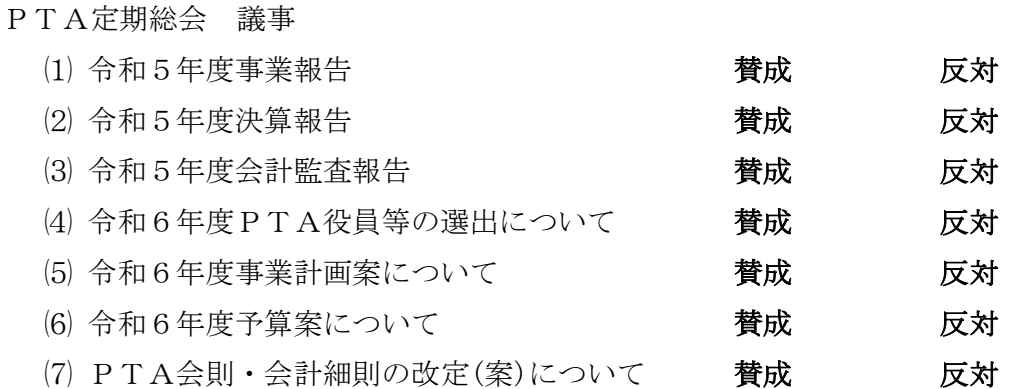

## □ 委 任 状 一切の決議権を 議長 に委任します。

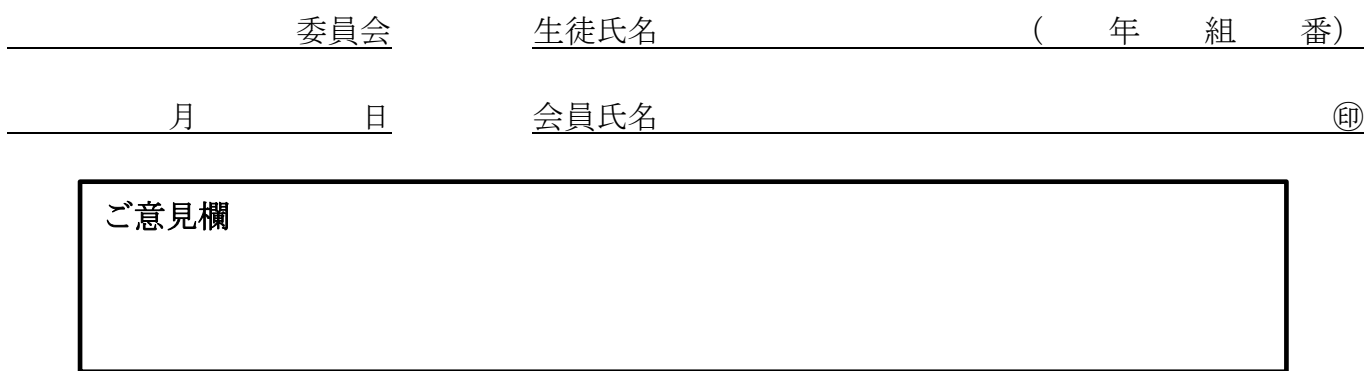

#### (自署の場合は押印を省略できます)

クラス担任の先生は、お手数ですが集計用紙とともに職員室内の指定の引出しに入れてください。

<書面提出> 5月7日(火) まで

# Zoom を利用した会議への参加について

右のQRコードを読み込み、次の表を参考にご参加ください。

п.

総会当日の URL https://zoom.us/j/5811273060?pwd=ckpra2k3a1c2anJSeTN4a2ZQZStaZz09 ミーティング ID:581 127 3060 パスコード:5d6vjT Zoom 接続の手順 (端末により若干の違いがあります)

Zoom アプリがインストール済 (アカウントを作成済) 招待リンク(QR コード)からアクセス (アカウントの作成が不要) ① 端末起動 端末起動 ② <br />
Zoom アプリを立ち上げる ミーティングに「参加」をクリック QR コード(招待リンク)を読み込み、 Zoom アプリを立ち上げて接続する ミーティングに「参加」をクリック ③ ミーティングID「581 127 3060」 パスコード「5d6vjT」を入力する 参加者の名前を入力する 参加者の名前を入力する (認証を求められたら対応) (注)名前は「●●委員会 ▼◆■▲」と 4 | シーティング主催者が参加を許可します ⑤ 「マイク」と「カメラ」へのアクセスの許可を求められたら… 両方「許可(OK)」 ※すでに許可している場合は求められません ⑥ 接続が完了し、(1) 会場が写って、(2) 音声が入っているか確認 ※(2)音声が入っていない場合、音量が0または、スピーカーがオフになっています ⑦ 会場が写っている画面をピン止め(画面固定)します ⑧ 会議が開始されるのをお待ちください ※ご自身が発言される時以外は、マイクをミュートにしてください